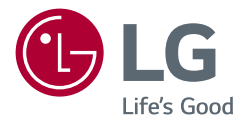

# Instrukcja obsługi

# LG UltraGear<sup>™</sup> **Gaming Monitor**

**(Monitor LED \*)**

\* Monitory LED firmy LG to monitory LCD z podświetleniem LED.

Przed rozpoczęciem korzystania z urządzenia należy uważnie przeczytać instrukcję obsługi. Po przeczytaniu warto ją zachować na przyszłość.

*27GN950 27GN95B*

<www.lg.com>

Copyright 2020 LG Electronics Inc. Wszelkie prawa zastrzeżone.

# **SPIS TREŚCI**

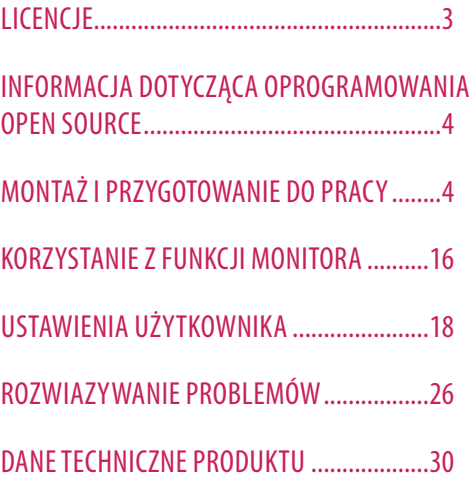

# <span id="page-2-0"></span>**LICENCJE**

Różne licencje mają zastosowanie do różnych modeli. Więcej informacji na temat licencji można znaleźć na stronie *www.lg.com*.

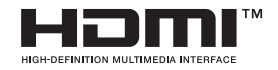

Terminy HDMI, HDMI High Definition Multimedia Interface oraz logo HDMI są znakami towarowymi lub zarejestrowanymi znakami towarowymi HDMI Licensing Administrator, Inc. w Stanach Zjednoczonych i innych krajach.

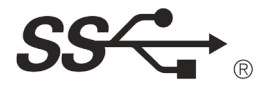

The SuperSpeed USB Trident logo is a registered trademark of USB Implementers Forum, Inc.

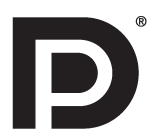

VESA, VESA logo, DisplayPort compliance logo and DisplayPort compliance logo for dual-mode source devices are all registered trademarks of the Video Electronics Standards Association.

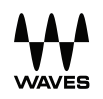

Waves MaxxAudio®, Maxx®, and addition Maxx marks are trademarks or registered trademarks of Waves Audio Ltd.

# <span id="page-3-0"></span>**INFORMACJA DOTYCZĄCA OPROGRAMOWANIA OPEN SOURCE**

*POLSKI*

Zawarty w tym produkcie kod źródłowy podlegający licencjom GPL, LGPL, MPL i innym licencjom open source można pobrać ze strony internetowej *<http://opensource.lge.com>.* Oprócz kodu źródłowego ze strony można pobrać warunki wszystkich wymienionych licencji, zastrzeżenia gwarancyjne i informacje o prawach autorskich. Firma LG Electronics oferuje także dostarczenie kodu źródłowego typu otwartego na CD-ROM za kwotę pokrywającą koszty takiej dystrybucji (jak koszty nośnika, transportu i przechowania) po przesłaniu prośby na adres *opensource@lge.com*.Ta oferta jest ważna przez okres trzech lat po ostatniej dostawie tego produktu. Oferta ta jest ważna dla każdego, kto otrzymał tę informację.

# **MONTAŻ I PRZYGOTOWANIE DO PRACY**

#### **PRZESTROGA**

- Należy zawsze korzystać z oryginalnych elementów, aby zapewnić bezpieczeństwo i prawidłowe działanie produktu.
- Szkody i obrażenia ciała spowodowane stosowaniem niezatwierdzonych części nie są objęte gwarancją.
- Zaleca się korzystanie z części dostarczonych w zestawie.
- Ilustracje zawarte w tym dokumencie przedstawiają standardowe procedury, dlatego elementy na nich prezentowane mogą różnić się od zakupionego produktu.
- Podczas montażu produktu przy użyciu wkrętów nie należy korzystać z substancji takich, jak oleje czy smary. (Może to spowodować uszkodzenie produktu.)
- Użycie zbyt dużej siły podczas dokręcania wkrętów może spowodować uszkodzenie monitora. Spowodowane w ten sposób uszkodzenia nie są objęte gwarancją.
- Nie wolno przenosić monitora w pozycji odwróconej, trzymając go jedynie za podstawę, Może on wówczas wypaść z podstawy i spowodować obrażenia ciała.
- Nie wolno dotykać ekranu monitora podczas unoszenia lub przenoszenia urządzenia. Siła wywierana na ekran monitora może spowodować jego uszkodzenie.
- Dla uzyskania wzoru fali, w przeciwieństwie do ogólnej metody pokrywania, stosuje się dododanego materiału błyszczącego dodanego do materiału surowego. Posiada dobrą trwałość przy braku wyglądu zdarcia. Można śmiało z niej korzystać w toku eksploatacji urządzenia, ponieważ nie sprawia żadnego problemu.

#### **a** UWAGA

- Poszczególne elementy zestawu mogą wyglądać inaczej niż przedstawiono na poniższym rysunku.
- Wszystkie informacje dotyczące produktu zawarte w tej instrukcji obsługi, w tym także dane techniczne, mogą zostać zmienione w celu poprawy jakości produktu, bez powiadomienia.
- Dodatkowe akcesoria są dostępne w sklepach ze sprzętem elektronicznym i za pośrednictwem stron internetowych. Informacje na ich temat można także uzyskać od sprzedawcy, u którego zakupiono produkt.
- Przewód zasilający dołączony do zestawu może być różny w zależności od regionu.

# **Obsługiwane sterowniki i oprogramowanie**

- Najnowszą wersję tego oprogramowania można pobrać z witryny firmy LGE (*[www.lg.com](http://www.lg.com)*).
- **-** Sterownik monitora / OnScreen Control / LG UltraGear™ Control Center / LG Calibration Studio

# **Opis produktu i przycisków**

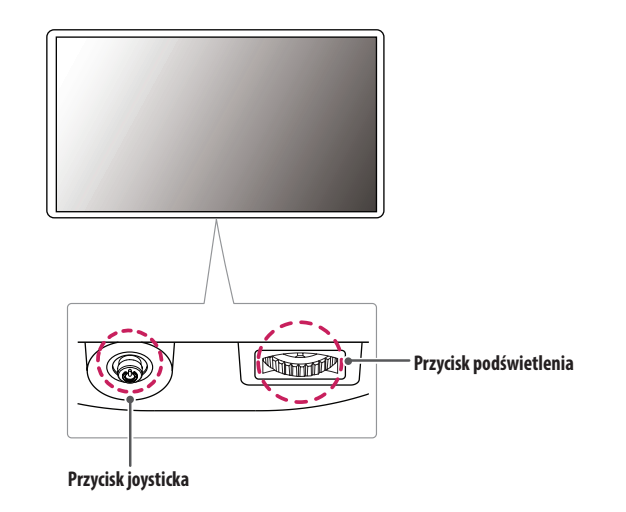

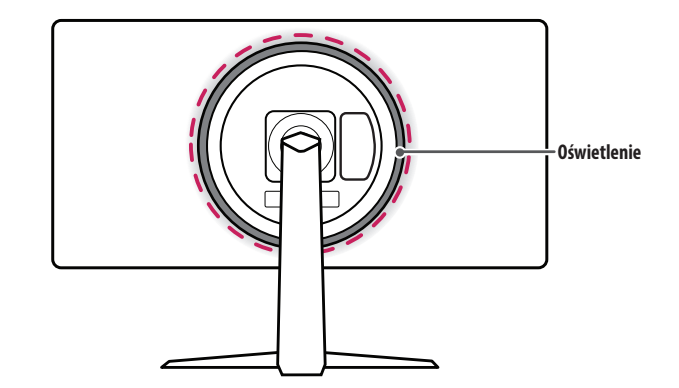

#### **Korzystanie z przycisku joysticka**

Naciskając przycisk joysticka lub poruszając go palcem w lewo/prawo/górę/dół, można z łatwością sterować funkcjami monitora.

#### **Podstawowe funkcje**

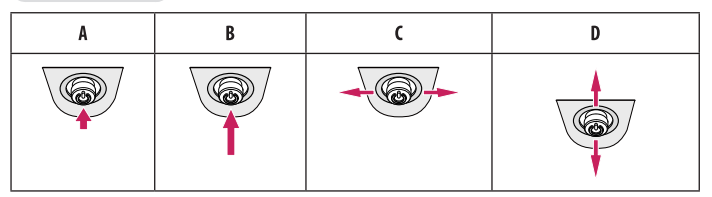

(Włączanie): Aby włączyć monitor, naciśnij palcem jeden raz przycisk joysticka. (Wyłączanie): Naciśnij i przytrzymaj przycisk joysticka na dłużej niż 5 sekund, aby wyłączyć monitor. (Regulacja głośności): Głośność można regulować poruszając przyciskiem joysticka w lewo/prawo. (Regulacja jasności ekranu): Jasność ekranu można regulować, poruszając przyciskiem joysticka w górę lub w dół.

# **POLSKI** 7*POLSKI*

#### **Korzystanie z przycisku podświetlenia**

Naciskając przycisk podświetlenia lub poruszając go palcem w lewo lub w prawo, można z łatwością sterować funkcjami monitora.

#### **Podstawowe funkcje**

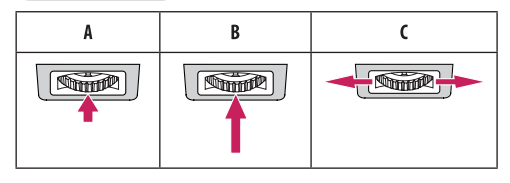

#### **Gdy podświetlenie jest wyłączone**

: Naciśnij przycisk podświetlenia jednokrotnie, aby włączyć podświetlenie z tyłu monitora. : Naciśnij jednokrotnie i przytrzymaj przycisk podświetlenia, aby włączyć podświetlenie z tyłu monitora. : Nieaktywny

#### **Gdy podświetlenie jest włączone**

: Naciskając przycisk podświetlenia, można ustawić jeden z ośmiu kolorów podświetlenia z tyłu monitora.

: Naciśnij jednokrotnie i przytrzymaj przycisk podświetlenia, aby wyłączyć podświetlenie z tyłu monitora. : Obracając przycisk podświetlenia w lewo albo w prawo, możesz regulować jasność podświetlenia.

#### **A** UWAGA

- Przycisk joysticka i przycisk podświetlenia znajdują się u dołu monitora.
- Funkcja podświetlenia z tyłu monitora jest dostępna nawet wtedy, gdy monitor jest w trybie oszczędzania energii lub jego ekran jest wyłączony. ([Ustawienia] > [Ogólne] > [Opcje oświetlenia] > [Utrzymaj status oświetlenia])
- Oświetlenie LED jako takie nie służy do oświetlania. Należy także pamiętać, że modyfikacja tego ustawienia może spowodować wzrost zużycia energii przez monitor.

#### **Przenoszenie i podnoszenie monitora**

Podczas przenoszenia lub podnoszenia monitora należy przestrzegać poniższych instrukcji. Pomogą one uniknąć jego zarysowania lub uszkodzenia, a także zapewnić bezpieczny transport niezależnie od kształtu i rozmiaru urządzenia.

- Przed przeniesieniem monitora zaleca się umieszczenie go w oryginalnym kartonie lub opakowaniu.
- Przed przeniesieniem lub uniesieniem monitora należy odłączyć przewód zasilający i wszystkie inne przewody.
- Monitor należy chwycić mocno u dołu i z boku obudowy. Nie należy chwytać monitora za sam panel.
- Monitor należy trzymać ekranem na zewnątrz, aby zmniejszyć ryzyko jego zarysowania.
- Podczas transportu monitora należy chronić go przed wstrząsami i drganiami.
- Podczas transportu monitor należy trzymać w pozycji pionowej nie wolno obracać go ani pochylać na bok.

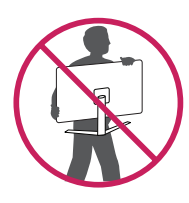

#### **PRZESTROGA**

- Należy w miarę możliwości unikać dotykania ekranu monitora.
- *-* Niezastosowanie się do tego zalecenia może spowodować uszkodzenie powłoki ekranu albo niektórych pikseli służących do generowania obrazu.
- W przypadku korzystania z panelu monitora bez przymocowanej stopki podstawy używanie przycisku joysticka, znajdującego się na monitorze, może przyczynić się do zachwiania stabilności i upadku monitora, co może spowodować uszkodzenie urządzenia i zranić osoby znajdujące się w pobliżu. Dodatkowo przycisk joysticka może w takich warunkach nie działać prawidłowo.

#### **Montaż na płaskiej powierzchni**

• Podnieś monitor i umieść go na płaskiej powierzchni w pozycji pionowej. Monitor należy ustawić w odległości co najmniej 100 mm od ściany, aby zapewnić właściwą wentylację.

# $\overline{A}$ A  $\overline{A}$

#### **PRZESTROGA**

- Przed rozpoczęciem przenoszenia lub montażu monitora należy odłączyć go od zasilania. Istnieje ryzyko porażenia prądem elektrycznym.
- Należy użyć przewodu zasilającego, który został dostarczony w pakiecie razem z produktem. Przewód ten należy podłączyć do uziemionego gniazdka elektrycznego.
- W przypadku, gdy potrzebny jest dodatkowy przewód, należy zakupić go u lokalnego sprzedawcy lub udać się do najbliższego sklepu ze sprzętem elektronicznym.

#### **Regulacja wysokości podstawy**

- *1* Ustaw monitor zamocowany do podstawy w pozycji pionowej.
- *2* W sposób zdecydowany uchwyć monitor obiema rękoma i dokonaj regulacji.

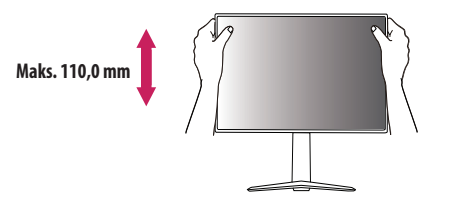

#### **A** OSTRZEŻENIE

• Podczas regulacji wysokości ekranu nie należy umieszczać rąk na nóżce podstawy. Zapobiegnie to urazom palców.

#### **Regulacja kąta**

- *1* Ustaw monitor zamocowany do podstawy w pozycji pionowej.
- *2* Dostosuj kąt nachylenia ekranu.

Aby zapewnić sobie wygodę korzystania z urządzenia, można regulować kąt nachylenia ekranu w przód lub tył w zakresie od -5 ° do 15 °.

#### **A** OSTRZEŻENIE

- Aby uniknąć urazów palców podczas regulacji kąta nachylenia ekranu, nie należy trzymać dolnej części obudowy monitora w sposób przedstawiony poniżej.
- Podczas regulacji kąta nachylenia monitora nie należy dotykać ani naciskać obszaru ekranu.

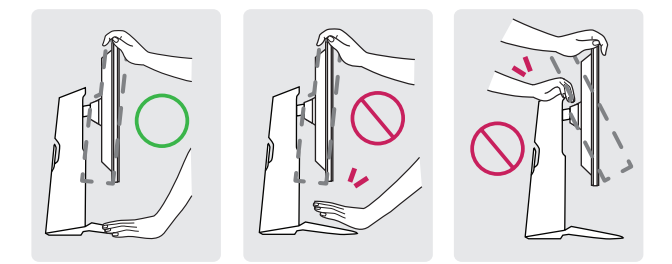

#### **Funkcja obrotu**

Funkcja obrotu umożliwia obrócenie monitora o 90 stopni w prawo.

#### **A** OSTRZEŻENIE

- Podczas korzystania z funkcji obrotu nie wolno obracać monitora zbyt szybko lub z użyciem nadmiernej siły.
	- *-* Monitor może dotknąć podstawy i zarysować stopkę.
	- *-* Uważaj, aby palce nie dostały się pomiędzy monitor a podstawę, gdyż grozi to urazem palców.

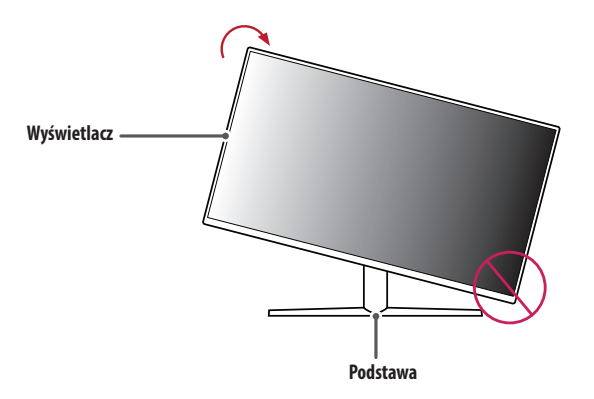

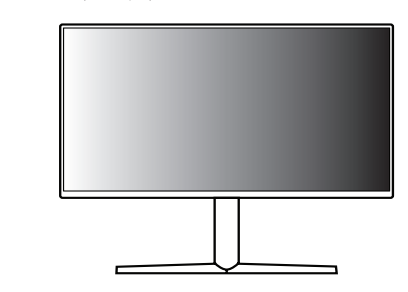

*1* Podnieś monitor do maksymalnej wysokości.

*2* Dostosuj kąt monitora, przechylając go w kierunku wskazanym przez strzałkę na ilustracji.

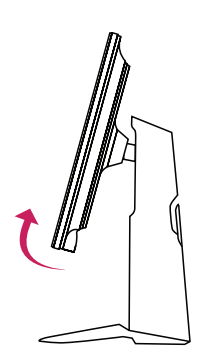

*3* Obróć monitor w prawo, jak pokazano na ilustracji.

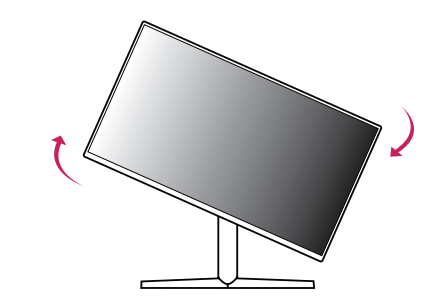

*4* Obróć monitor o 90 °, jak pokazano poniżej, aby zakończyć montaż.

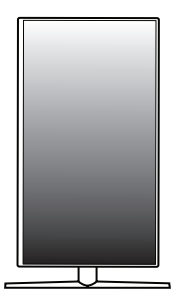

- **UWAGA**
- Funkcja automatycznego obrotu ekranu nie jest obsługiwana.
- Ekran można łatwo obracać za pomocą klawisza skrótu obrotu ekranu dostępnego z poziomu systemu operacyjnego Windows. W niektórych wersjach systemu Windows oraz niektórych sterownikach karty graficznej mogą być wykorzystywane inne ustawienia klawisza obrotu ekranu lub klawisz obrotu może być w ogóle nieobsługiwany.

#### **Korzystanie z blokady Kensington**

Więcej informacji dotyczących instalacji oraz korzystania z blokady znajduje się w instrukcji obsługi blokady Kensington oraz na stronie internetowej dostępnej pod adresem *<http://www.kensington.com>*. Przymocuj monitor do stołu za pomocą kabla systemu zabezpieczającego Kensington.

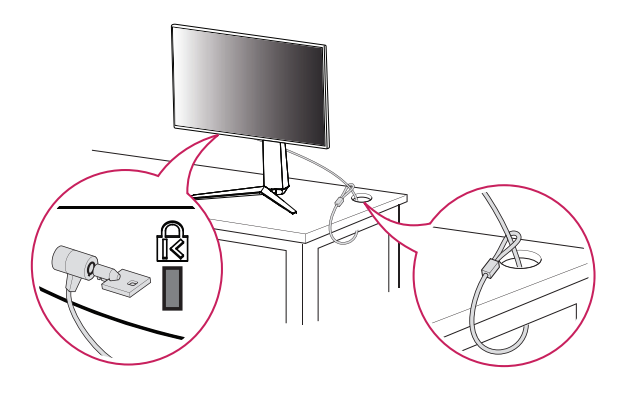

#### **Montaż na ścianie**

Monitor odpowiada specyfikacjom dotyczącym płyty montażowej oraz innych zgodnych urządzeń. Monitor należy zamontować w odległości co najmniej 100 mm od ściany oraz pozostawić po obu jego stronach wolną przestrzeń (co najmniej 100 mm), aby zapewnić właściwą wentylację. Szczegółowe instrukcje dotyczące montażu można uzyskać u sprzedawcy. Informacje na temat montażu i ustawiania uchwytu ściennego o regulowanym nachyleniu można również znaleźć w dołączonej do niego instrukcji.

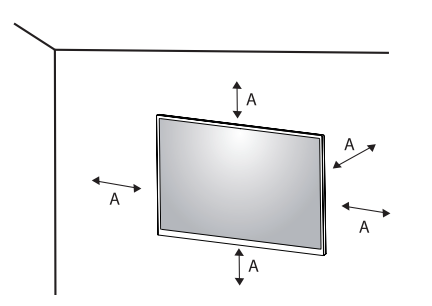

: 100 mm

#### **A** UWAGA

• System zabezpieczający Kensington jest wyposażeniem dodatkowym. Dodatkowe akcesoria można nabyć w większości sklepów z artykułami komputerowymi.

#### **Montaż płyty montażowej**

Aby zamontować monitor na ścianie, należy przykręcić uchwyt ścienny (opcjonalny) do tyłu monitora. Uchwyt ścienny musi być prawidłowo przymocowany do monitora i do ściany.

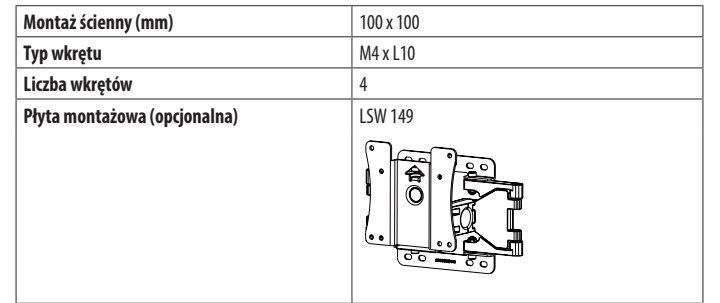

#### **UWAGA**

- Należy użyć wkrętów spełniających wymagania standardu VESA.
- W skład zestawu do montażu ściennego wchodzi instrukcja montażu i wszystkie niezbędne części.
- Uchwyt ścienny jest wyposażeniem dodatkowym. Dodatkowe akcesoria można nabyć u lokalnego sprzedawcy.
- Długość wkrętu może być różna w zależności od modelu uchwytu ściennego. Użycie wkrętów dłuższych od standardowych może spowodować powstanie uszkodzeń wewnątrz produktu.
- Więcej informacji można znaleźć w instrukcji obsługi uchwytu ściennego.
- Podczas montażu płyty nie należy stosować zbyt dużej siły, ponieważ może to spowodować uszkodzenie ekranu.
- Przed umieszczeniem monitora w uchwycie ściennym należy zdemontować podstawę, wykonując czynności wymagane do jej zamocowania w odwrotnej kolejności.

#### **PRZESTROGA**

- Przed rozpoczęciem przenoszenia lub montażu monitora należy odłączyć przewód zasilający, aby uniknąć porażania prądem.
- W przypadku montażu monitora na suficie lub pochylonej ścianie może on spaść, powodując obrażenia ciała u osób znajdujących się w pobliżu. Do montażu należy użyć uchwytu ściennego dopuszczonego przez firmę LG do użytku z danym modelem urządzenia. W razie potrzeby należy skonsultować się z lokalnym sprzedawcą lub technikiem.
- Aby zapobiec obrażeniom ciała, urządzenie musi być bezpiecznie przymocowane do ściany zgodnie z instrukcją instalacji.
- Użycie zbyt dużej siły podczas dokręcania wkrętów może spowodować uszkodzenie monitora. Spowodowane w ten sposób uszkodzenia nie są objęte gwarancją.
- Zaleca się korzystanie z uchwytu ściennego i wkrętów zgodnych ze standardem VESA. Uszkodzenia wynikłe z użycia nieprawidłowych akcesoriów lub niewłaściwego wykorzystania akcesoriów nie są objęte gwarancją.
- Długość każdego zamontowanego wkrętu, mierzona z tyłu monitora, powinna wynosić nie więcej niż 8 mm.

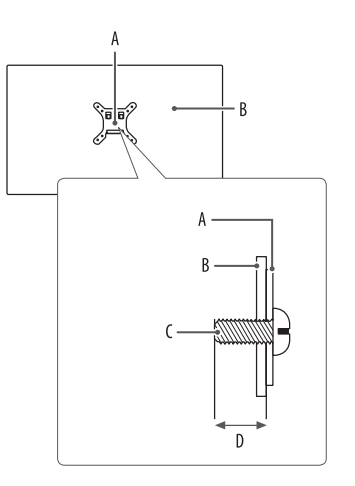

: Płyta montażowa : Tył monitora : Typ wkrętu : Maks. 8 mm

# <span id="page-15-0"></span>**KORZYSTANIE Z FUNKCJI MONITORA**

- Produkt przedstawiony na ilustracjach w tej instrukcji może się różnić wyglądem od zakupionego przez użytkownika.
- Naciśnij przycisk joysticka, wybierz kolejno [Ustawienia] **>** [Źródło], a następnie pożądane źródło sygnału.

#### **OSTRZEŻENIE**

- W przypadku użycia przewodów niezatwierdzonych przez firmę LG na monitorze może nie być wyświetlany obraz lub mogą pojawić się na nim zakłócenia.
- Nie wolno zbyt długo naciskać ekranu monitora. Może to spowodować zniekształcenie obrazu.
- Nie wolno wyświetlać na ekranie nieruchomych obrazów przez dłuższy czas. Może to spowodować wypalenie się obrazu na ekranie. W miarę możliwości należy korzystać z komputerowego wygaszacza ekranu.
- Podłączając przewód zasilający do gniazdka sieciowego, należy skorzystać z przedłużacza z uziemieniem (3 otwory) lub gniazdka z uziemieniem.
- W niskiej temperaturze otoczenia ekran może migotać po włączeniu. To normalne zjawisko.
- Na ekranie mogą czasami pojawiać się czerwone, zielone lub niebieskie kropki. To normalne zjawisko.

# **Podłączanie do komputera**

- Ten monitor obsługuje funkcję Plug and Play\*.
- \* Plug and Play: Funkcja, która umożliwia dodanie urządzenia do komputera bez konieczności przeprowadzania ponownej konfiguracji komputera i ręcznej instalacji dodatkowych sterowników.

#### **Połączenie HDMI**

To połączenie umożliwia przesyłanie cyfrowych sygnałów audio i wideo z komputera do monitora.

#### **PRZESTROGA**

- W przypadku korzystania z przewodu DVI–HDMI / DP (DisplayPort) HDMI mogą występować problemy ze zgodnością.
- Należy korzystać z certyfikowanego przewodu z logo HDMI. W przypadku używania niecertyfikowanego przewodu HDMI może wystąpić problem z wyświetlaniem obrazu lub błąd połączenia.
- Zalecane typy przewodu HDMI
	- *-* Przewód High-Speed HDMI®/™
	- *-* Przewód High-Speed HDMI®/™ z obsługą sieci Ethernet

#### **Połączenie DisplayPort**

To połączenie umożliwia przesyłanie cyfrowych sygnałów audio i wideo z komputera do monitora.

#### **A** UWAGA

- Sygnał wideo lub audio może nie być dostępny w zależności od wersji portów DP (DisplayPort) komputera.
- W przypadku korzystania z karty graficznej ze złączem Mini DisplayPort zaleca się użycie przewodu Mini DP– DP (Mini DisplayPort – DisplayPort) lub przejściówki do łączenia przewodu DisplayPort1.4. (Do nabycia oddzielnie)

# **Podłączanie urządzeń audio-wideo**

#### **Połączenie HDMI**

Połączenie HDMI umożliwia przesyłanie cyfrowych sygnałów audio i wideo z urządzenia audio-wideo do monitora.

#### **a** UWAGA

- W przypadku korzystania z przewodu DVI–HDMI / DP (DisplayPort) HDMI mogą występować problemy ze zgodnością.
- Należy korzystać z certyfikowanego przewodu z logo HDMI. W przypadku używania niecertyfikowanego przewodu HDMI może wystąpić problem z wyświetlaniem obrazu lub błąd połączenia.
- Zalecane typy przewodu HDMI
- *-* Przewód High-Speed HDMI®/™
- *-* Przewód High-Speed HDMI®/™ z obsługą sieci Ethernet

# **Podłączanie urządzeń peryferyjnych**

#### **Podłączanie urządzeń USB**

Port USB produktu działa jako koncentrator USB.

Aby korzystać z połączenia USB 3.0, należy podłączyć przewód USB 3.0 typu A-B do komputera. Obsługa urządzenia peryferyjnego podłączonego do portu USB IN może odbywać się za pośrednictwem komputera.

#### **a** UWAGA

- Zalecane jest zainstalowanie wszystkich aktualizacji systemu Windows przed podłączeniem produktu do komputera, aby system był aktualny.
- Urządzenia peryferyjne są do nabycia osobno.
- Do portu USB można podłączyć klawiaturę, mysz lub urządzenie USB.
- Szybkość ładowania zależy od ładowanego urządzenia.

#### **PRZESTROGA**

- Ostrzeżenia dotyczące korzystania z urządzeń USB.
- *-* Urządzenia pamięci masowej USB z zainstalowanym programem do automatycznego rozpoznawania lub wykorzystujące własny sterownik mogą nie być obsługiwane.
- *-* Niektóre urządzenia USB mogą nie być obsługiwane lub mogą nie działać prawidłowo.
- *-* Zaleca się stosowanie koncentratora USB lub dysku twardego USB z własnym zasilaniem. (Jeśli zasilanie będzie niewystarczające, urządzenie pamięci masowej USB może nie zostać prawidłowo wykryte).

#### <span id="page-17-0"></span>**Podłączanie słuchawek**

Urządzenia peryferyjne można podłączać do monitora za pomocą portu słuchawek.

#### **<sup>***O***</sup>** UWAGA

- Urządzenia peryferyjne są do nabycia osobno.
- W zależności od ustawień dźwięku wybranych w komputerze oraz w urządzeniu zewnętrznym możliwość korzystania ze słuchawek oraz głośnika może być ograniczona.
- W przypadku korzystania ze słuchawek z wtykiem kątowym mogą występować problemy z podłączaniem innych urządzeń zewnętrznych do monitora. Dlatego zaleca się korzystanie ze słuchawek z wtykiem prostym.

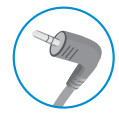

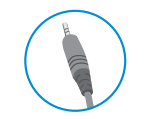

Wtyk kątowy **Prosty** 

(zalecany)

# **USTAWIENIA UŻYTKOWNIKA**

#### *<u>O* UWAGA</u>

• Menu ekranowe monitora użytkownika może się nieco różnić od przedstawionego w tej instrukcji.

# **Aktywacja menu głównego**

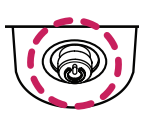

- *1* Naciśnij przycisk joysticka u dołu monitora.
- 2 Przesuwaj joystick w górę/dół ( $\blacktriangle$  / $\blacktriangledown$ ) oraz w prawo/lewo ( $\blacktriangle$ / $\blacktriangleright$ ), aby wybrać poszczególne opcje.
- *3* Naciśnij jeszcze raz przycisk joysticka, aby wyjść z menu głównego.

**Przycisk joysticka**

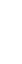

**POLSKI** 

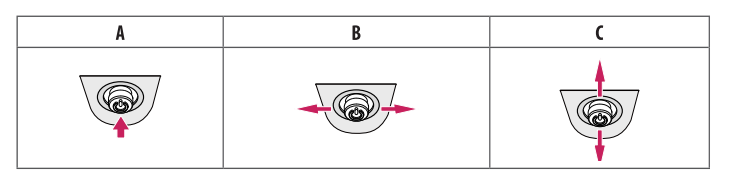

#### A

- Menu główne jest nieaktywne: Aktywacja menu głównego.
- Menu główne jest aktywne: Wyjście z menu głównego. (Przytrzymywanie przycisku przez ponad 5 sekund w celu wyłączenia monitora: Monitor można wyłączyć w ten sposób w dowolnym momencie, także wtedy, gdy włączone jest menu ekranowe).

#### $\overline{B}$

- Menu główne jest nieaktywne: Regulacja głośności monitora.  $(\blacktriangleleft, \blacktriangleright)$
- Menu główne jest aktywne: Zapewnia dostęp do funkcji [Źródło]. (<) / Zapewnia dostęp do funkcji [Ustawienia]. ( $\blacktriangleright$ )

#### $\mathsf{C}$

- Menu główne jest nieaktywne: Regulacja jasności monitora. ( $\blacktriangle, \blacktriangledown$ )
- Menu główne jest aktywne: Wyłączanie monitora. ( $\blacktriangle$ ) / Włączanie funkcji [Tryb Gra]. ( $\blacktriangledown$ )

#### **Funkcje menu głównego**

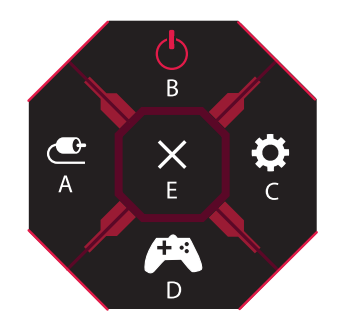

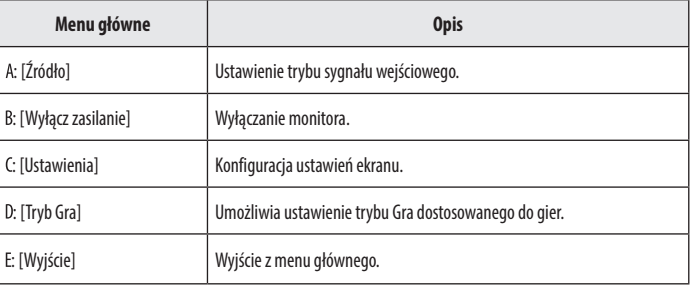

#### **Ustawienia w menu**

- *1* Aby wyświetlić menu ekranowe, naciśnij przycisk joysticka u dołu monitora, a następnie przejdź do menu [Ustawienia].
- *2* Przesuwaj joystick w górę/dół oraz w prawo/lewo, aby wybrać poszczególne opcje.
- *3* Aby powrócić do wyższego poziomu menu lub ustawić inne pozycje menu, przesuń przycisk joysticka w stronę strzałki **I**lub naciśnij joystick ( $\langle 0 \rangle$ ).
- 4 Jeśli chcesz wyjść z menu ekranowego, przesuwaj joystick w stronę strzałki **do momentu wyjścia z** menu.

[Tryb Gra] [Regulacja Gra] [Regulacja Obrazu] [Źródło] [Ogólne]

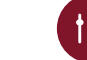

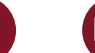

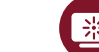

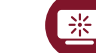

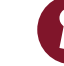

#### **[Tryb Gra]**

**[Ustawienia] > [Tryb Gra]**

#### **Menu funkcji [Tryb Gra] w przypadku sygnału SDR (nie HDR)**

- [Gracz1]/[Gracz2]: Tryby obrazu [Gracz1] i [Gracz2] umożliwiają skonfigurowanie dwóch zestawów spersonalizowanych ustawień obrazu, w tym opcji odnoszących się do gier.
- [FPS]: Ten tryb jest zoptymalizowany pod kątem gier FPS. Sprawdza się w przypadku bardzo ciemnych gier FPS.
- [RTS]: Ten tryb jest zoptymalizowany pod kątem gier RTS.
- [Żywy]: Obraz zoptymalizowany pod kątem wyświetlania żywych barw.
- [Czytelnik]: Optymalizuje ekran pod kątem przeglądania dokumentów. Ekran można rozjaśnić z poziomu menu ekranowego.
- [Efekt HDR]: Optymalizuje ustawienia ekranu pod kątem technologii HDR.
- [sRGB]: Standardowa skala kolorów RGB monitora i drukarki.
- [Kalibracja 1]: Dostosowanie do ostatnio skalibrowanego ekranu.
- [Kalibracja 2]: Dostosowanie do poprzednio skalibrowanego ekranu. Instalacja aplikacji LG CALIBRATION STUDIO uaktywni to menu.

#### **Menu funkcji [Tryb Gra] w przypadku sygnału HDR**

- [Gracz1]/[Gracz2]: Tryby obrazu [Gracz1] i [Gracz2] umożliwiają skonfigurowanie dwóch zestawów spersonalizowanych ustawień obrazu, w tym opcji odnoszących się do gier.
- [FPS]: Ten tryb jest zoptymalizowany pod kątem gier FPS. Sprawdza się w przypadku bardzo ciemnych gier FPS.
- [RTS]: Ten tryb jest zoptymalizowany pod katem gier RTS.
- [Żywy]: Obraz zoptymalizowany pod kątem wyświetlania żywych barw.

#### **A** UWAGA

- Treści HDR mogą być wyświetlane nieprawidłowo w zależności od ustawień systemu operacyjnego Windows 10. Należy sprawdzić konfigurację ustawień HDR w systemie Windows.
- Gdy funkcja HDR jest włączona, zależnie od wydajności karty graficznej, tekst lub obraz mogą mieć niską jakość.
- Gdy funkcja HDR jest włączona, zależnie od wydajności karty graficznej, mogą występować zakłócenia lub migotanie obrazu podczas zmiany źródła bądź włączania i wyłączania zasilania.
- Aby dowiedzieć się, czy dana karta graficzna albo gra obsługuje HDR, należy odwiedzić witrynę odpowiednio producenta albo studia.

#### **[Regulacja Gra]**

#### **[Ustawienia] > [Regulacja Gra]**

- [Overclock]
- *-* [Wł.]: Umożliwia ustawienie wyższej częstotliwości odświeżania niż określona w specyfikacji panelu monitora.
- *-* [Wył.]: Wyłącza funkcję Overclock.
- [Adaptive-Sync]/[FreeSync Premium Pro]: Zapewnia płynny i naturalny obraz podczas grania w gry komputerowe. Należy zwrócić uwagę, że w przypadku niektórych środowisk gry sporadycznie może występować migotanie obrazu.

#### **A** UWAGA

- **[Overclock]**
- *-* Po ponownym włączeniu monitora należy zmienić ustawienie maksymalnego współczynnika odświeżania w panelu sterowania karty graficznej GPU.
- *-* Jeżeli występują problemy z wyświetlaniem obrazu, należy wyłączyć funkcję Overclock.
- *-* Z omawianej funkcji można korzystać wyłącznie przez złącze DisplayPort.
- *-* Obsługa funkcji Overclock może się różnić w zależności od karty graficznej lub zawartości gry.
- *-* Firma LG nie gwarantuje żądanego działania funkcji i nie ponosi odpowiedzialności za żadne działanie niepożądane, które może wystąpić po jej aktywacji.
- **[Adaptive-Sync]/[FreeSync Premium Pro]**
	- *-* Obsługiwany interfejs:  $Pro)$ .
	- *-* Obsługiwana karta graficzna: Wymagana jest karta graficzna obsługująca technologię G-SYNC firmy NVIDIA albo FreeSync firmy AMD.
	- *-* Obsługiwana wersja: Pamiętaj, aby zaktualizować kartę graficzną do najnowszego sterownika.
	- *-* Aby uzyskać więcej informacji i zapoznać się z wymaganiami, odwiedź witrynę firmy NVIDIA (*[www.nvidia.](http://www.nvidia.com) [com](http://www.nvidia.com)*) albo AMD (*[www.amd.com](http://www.amd.com)*).
- [Kontrola Czerni]: Regulacja kontrastu czerni pozwala uzyskać lepszą widoczność ciemnych scen. Można wówczas łatwo rozróżnić obiekty w ciemnych grach.
- [Czas Odpowiedzi]: Określenie czasu odpowiedzi dla wyświetlanych obrazów w oparciu o prędkość odświeżania ekranu.
	- W normalnych warunkach zaleca się korzystanie z ustawienia [Szybki].
- W przypadku dynamicznych obrazów zaleca się korzystanie z ustawienia [Szybszy].
- Wybór ustawienia [Szybszy] może spowodować pojawienie się pozostałości nieruchomego obrazu.
- *-* [Szybszy]: Ustawienie wartości [Szybszy] dla czasu odpowiedzi.
- *-* [Szybki]: Ustawienie wartości [Szybki] dla czasu odpowiedzi.
- *-* [Normalny]: Ustawienie wartości [Normalny] dla czasu odpowiedzi.
- *-* [Wył.]: Powoduje wyłączenie tej funkcji.
- [Cross Hair]: Opcja celownika powoduje, że po środku ekranu pojawia się specjalne oznaczenie dla gier typu First Person Shooter (FPS).

Użytkownicy mogą wybrać cross hair, które pasuje do ich środowiska gry z czterech różnych cross hairs. Gdy monitor jest wyłączony lub wchodzi w tryb oszczędzania energii, opcja Cross Hair jest automatycznie Wył..

#### **[Ustawienia] > [Regulacja Gra] > [Reset Gra]**

- [Czy chcesz zresetować twoje ustawienia Gra?]:
- *-* [Nie]: Anuluje wybraną operację.
- *-* [Tak]: Przywraca ustawienia domyślne.

#### **[Regulacja Obrazu]**

#### **[Ustawienia] > [Regulacja Obrazu]**

- [Jasność]: Dostosowanie jasności ekranu.
- [Kontrast]: Regulacja kontrastu obrazu na ekranie.
- [Ostrość]: Dostosowanie ostrości ekranu.
- [Gamma]
- *-* [Tryb 1], [Tryb 2], [Tryb 3]: Im wyższa wartość parametru gamma, tym ciemniejszy jest obraz. Z kolei im niższa wartość parametru gamma, tym jaśniejszy jest obraz.
- *-* [Tryb 4]: Jeśli nie trzeba regulować parametru gamma, należy wybrać opcję [Tryb 4].
- [Temp.Kol.]: Umożliwia ustawienie własnej temperatury barwowej.
	- *-* [Ust. Własne]: Użytkownik może wprowadzić własne ustawienia dotyczące kolorów: czerwonego, zielonego i niebieskiego.
	- *-* [Ciepła]: Ustawienie bardziej czerwonej tonacji kolorów ekranu.
	- *-* [Średnia]: Ustawienie tonacji kolorów ekranu pomiędzy czerwoną a niebieską.
	- *-* [Zimna]: Ustawienie bardziej niebieskiej tonacji kolorów ekranu.
	- *-* [Ręcznie]: Użytkownik może dostosować temperaturę barw.
- [R/G/B]: Umożliwia dostosowanie obrazu poprzez określenie poziomów kolorów: czerwonego, zielonego i niebieskiego.
- [6 Kolorów]: Umożliwia uzyskanie pożądanych kolorów poprzez dostosowanie barwy i nasycenia 6 kolorów (czerwonego, zielonego, niebieskiego, niebieskozielonego, purpurowego i żółtego) oraz zapisanie ustawień.
- *-* Odcień: Dostosowanie tonacji ekranu.
- *-* Nasycenie: Dostosowanie nasycenia kolorów wyświetlanych na ekranie. Im niższa wartość, tym mniejsze nasycenie i jaśniejsze kolory. Im wyższa wartość, tym większe nasycenie i ciemniejsze kolory.
- [Poziom Czerni]: Określenie poziomu zrównoważenia (tylko HDMI).

Kompensacja: w przypadku sygnału wideo to ustawienie pozwala uzyskać możliwie najciemniejszy ekran monitora.

- *-* [Wysoki]: Utrzymuje bieżący współczynnik kontrastu ekranu.
- *-* [Niski]: Obniża poziom czerni i podnosi poziom bieli względem bieżącego współczynnika kontrastu ekranu.
- [DFC]
- *-* [Wł.]: Automatyczne dostosowanie jasności w oparciu o używany monitor.
- *-* [Wył.]: Wyłączenie funkcji DFC.

#### **[Ustawienia] > [Regulacja Obrazu] > [Resetuj obraz]**

- [Chcesz zresetować ustawienia obrazu?]:
- *-* [Nie]: Anuluje wybraną operację.
- *-* [Tak]: Przywraca ustawienia domyślne.

#### **[Źródło]**

#### **[Ustawienia] > [Źródło]**

- [Źródło]: Wybór trybu sygnału wejściowego.
- [Proporcje]: Dostosowanie proporcji ekranu.
- W przypadku wyświetlania obrazu w zalecanej rozdzielczości może on wyglądać tak samo niezależnie od tego, czy wybrano opcję [Pełna szerokość], [Oryginalny] czy [1:1 Piksel].

W trybie [Adaptive-Sync]/[FreeSync Premium Pro] menu [1:1 Piksel] nie jest dostępne. (Aby wybrać ustawienie [Wł.] albo [Wył.] dla opcji [Adaptive-Sync]/[FreeSync Premium Pro], wybierz kolejno [Regulacja Gra] > [Adaptive-Sync]/[FreeSync Premium Pro]).

- *-* [Pełna szerokość]: Wyświetlanie filmu w trybie szerokoekranowym niezależnie od wejściowego sygnału wideo.
- *-* [Oryginalny]: Wyświetlenie filmu w proporcjach właściwych dla wejściowego sygnału wideo.
- *-* [1:1 Piksel]: Oryginalny rozmiar obrazu; nie są wprowadzane zmiany proporcji obrazu.
- [Autom. przeł. wejść]: W przypadku wyboru ustawienia [Wł.] dla opcji [Autom. przeł. wejść] monitor będzie automatycznie przełączał się na nowo podłączone źródło sygnału.

#### **[Ogólne]**

#### **[Ustawienia] > [Ogólne]**

• [Waves MaxxAudio®]: Wybór typu używanego sprzętu audio.

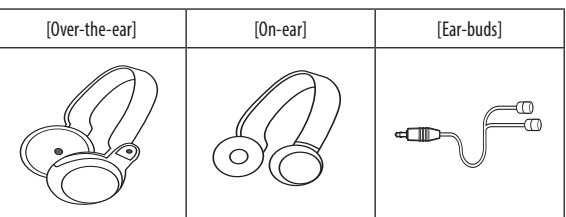

- *-* [Wył.]: Wyłączenie funkcji [Waves MaxxAudio®].
- [Język]: Wybór języka menu ekranowego.
- [SMART ENERGY SAVING]: Oszczędność energii dzięki zastosowaniu algorytmu kompensacji luminacji.
	- *-* [Wysoki]: Oszczędza energię dzięki wysokiej wydajności działania funkcji [SMART ENERGY SAVING].
	- *-* [Niski]: Oszczędza energię dzięki niskiej wydajności działania funkcji [SMART ENERGY SAVING].
	- *-* [Wył.]: Powoduje wyłączenie tej funkcji.
	- *-* Poziom oszczędzania energii może różnić się zależnie od panelu i jego dostawcy.
	- *-* W przypadku wybrania dla opcji [SMART ENERGY SAVING] ustawienia [Wysoki] lub [Niski] luminancja monitora może zwiększyć się lub zmniejszyć zależnie od źródła.
- [Tryb głębokiego uśpienia]: W trybie głębokiego uśpienia pobór energii jest zminimalizowany w porównaniu do trybu gotowości.
	- *-* [Wł.]: Włącza opcję [Tryb głębokiego uśpienia].
	- *-* [Wył.]: Powoduje wyłączenie tej funkcji.
- [Opcje oświetlenia]: W momencie wyłączania ekranu można wybrać ustawienie [Utrzymaj status oświetlenia] albo [Wyłącz oświetlenie].
	- *-* [Utrzymaj status oświetlenia]: Gdy monitor jest wyłączony, oświetlenie z tyłu monitora jest zawsze włączone.
	- *-* [Wyłącz oświetlenie]: Gdy monitor jest wyłączony, oświetlenie z tyłumonitora jest wyłączone. Gdy monitor jest włączony, ostatniawybrana opcja jest włączona.
- [Dioda LED zasilania]: Włączenie/wyłączenie wskaźnika zasilania u dołu monitora. Kiedy funkcja Dioda LED zasilania jest włączona, działanie jest następujące:
	- *-* Urządzenie włączone: Czerwony
	- *-* Tryb uśpienia (Tryb gotowości): Miga na czerwono
	- *-* Urządzenie wyłączone: Wył.
- [Automatyczne Wył.]: Automatyczne wyłączanie monitora w przypadku braku ruchu na monitorze w określonym czasie. Można wybrać, po jakim czasie monitor ma się automatycznie wyłączyć ([Wył.], [4 Godz.], [6 Godz.], i [8 Godz.]).
- [HDMI ULTRA HD Deep Color]: Zapewnia wyraźniejszy obraz w przypadku podłączenia urządzenia obsługującego standard ULTRA HD Deep Color.
	- *-* Aby korzystać z funkcji [HDMI ULTRA HD Deep Color], należy wybrać dla niej ustawienie Wł.
	- *-* Jeżeli podłączone urządzenie nie obsługuje standardu Deep Color (Głęboki kolor), mogą występować problemy z obrazem lub dźwiękiem.

W takim przypadku należy wybrać dla tej funkcji ustawienie Wył.

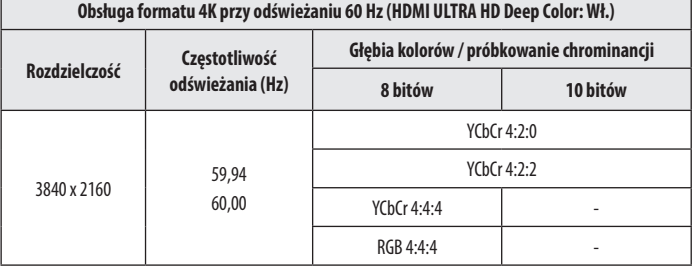

#### • [Wersja DisplayPort]

- *-* Ustawienie opcji [Wersja DisplayPort] należy dopasować do wersji podłączonego urządzenia zewnętrznego ([1.4(DSC)], [1.4] albo [1.2]).
- *-* Aby móc wyświetlać obraz przy odświeżaniu 144 Hz lub wyższym przy wybranym ustawieniu [1.4(DSC)], należy upewnić się, że używana karta graficzna obsługuje kodowanie DSC (Display Stream Compression).
- *-* Jeżeli chcesz korzystać z HDR, dla opcji [Wersja DisplayPort] wybierz ustawienie [1.4(DSC)] albo [1.4].
- [Lokalne przyciemnianie]: Maksymalizuje współczynnik kontrastu, co powoduje, że jasne partie obrazu są jaśniejsze, a ciemne — ciemniejsze. Wyłączenie tej opcji może zwiększyć zużycie energii.
	- *-* [Wł.]: Włącza funkcję [Lokalne przyciemnianie].
	- *-* [Auto]: Automatycznie dostosowuje współczynnik kontrastu pod kątem technologii HDR zależnie pod zawartości ekranu.
	- *-* [Wył.]: Powoduje wyłączenie tej funkcji.
- [Zmienne podświetlenie]: Zapewnia zwiększony kontrast i przejścia tonalne w przypadku ciemnych obrazów w zależności od gry lub zawartości wideo. Gdy funkcja ta jest włączona, sporadycznie może występować migotanie obrazu.
- Z omawianej funkcji można korzystać wyłącznie w przypadku treści HDR.

Zaleca się wyłączyć, gdy nie korzystasz z funkcji gry.

- *-* [Szybszy]: Najlepiej sprawdza się podczas grania na komputerze.
- *-* [Szybki]: Najlepiej sprawdza się podczas grania na konsoli.
- *-* [Normalny]: Najlepiej sprawdza się podczas odtwarzania wideo, korzystania z Internetu i pracy z dokumentami.
- *-* [Wył.]: Wyłącza funkcję Zmienne podświetlenie.
- [Brzęczyk]: Funkcja umożliwia wybranie ustawienia sygnału brzęczyka generowanego po włączeniu monitora.
- [OSD Zablokuj]: Funkcja uniemożliwia konfigurowanie i regulowanie pozycji menu. Niedostępne są wszystkie funkcje, z wyjątkiem: [Jasność], [Kontrast] w menu [Regulacja Obrazu] oraz [Źródło], [OSD Zablokuj] i [Informacje] w menu [Ogólne].
- [Informacje]: Zostaną wyświetlone następujące informacje na temat monitora: [Całkowity czas pracy] i [Rozdzielczość].

#### **[Ustawienia] > [Ogólne] > [Zresetuj do ustawień początkowych]**

- [Czy chcesz zresetować ustawienia?]
- *-* [Nie]: Anulowanie resetowania.
- *-* [Tak]: Przywraca ustawienia domyślne.

# <span id="page-25-0"></span>**ROZWIAZYWANIE PROBLEMÓW**

#### **Obraz nie jest wyświetlany na ekranie.**

- Czy monitor jest podłączony do zasilania?
	- *-* Sprawdź, czy przewód zasilający jest prawidłowo podłączony do gniazda sieciowego.
- Czy adapter monitora jest podłączony do zasilania?
	- *-* Należy użyć adaptera, który został dostarczony w pakiecie razem z produktem.
- Czy dioda zasilania świeci?
- *-* Sprawdź, czy przewód zasilający został prawidłowo podłączony, a następnie naciśnij przycisk zasilania.
- Czy zasilanie jest włączone, a dioda zasilania świeci na czerwono?
- *-* Sprawdź, czy podłączone wejście jest włączone ([Ustawienia] > [Źródło]).
- Czy dioda zasilania miga?
- *-* Jeśli monitor jest w Tryb uśpienia, przesuń mysz lub naciśnij dowolny klawisz na klawiaturze, aby włączyć wyświetlacz.
- *-* Sprawdź, czy komputer jest włączony.
- Czy wyświetlany jest komunikat [Obecnie nie jest ustawiona zalecana rozdzielczość ekranu.]?
	- Ten komunikat jest wyświetlany, gdy sygnały przesyłane z komputera (karty graficznej) znajdują się poza zakresem poziomej lub pionowej częstotliwości monitora. Aby ustawić prawidłową czestotliwość, zapoznaj się z sekcja Dane techniczne produktu tej instrukcji obsługi.
- Czy wyświetlany jest komunikat [Brak Sygnału]?
	- *-* Ten komunikat jest wyświetlany na ekranie w przypadku braku przewodu sygnałowego łączącego komputer z monitorem lub w przypadku rozłączenia tego przewodu. Sprawdź przewód i podłącz go ponownie.
- Czy wyświetlany jest komunikat [Sygnał Nieprawidłowy]?
	- Ten komunikat iest wyświetlany, gdy sygnały przesyłane z komputera (karty graficznei) znaidują się poza zakresem poziomej lub pionowej częstotliwości monitora. Aby ustawić prawidłowa częstotliwość, zapoznaj się z sekcja Dane techniczne produktu tej instrukcji obsługi.

#### **Nie można wybrać rozdzielczości 3840 x 2160. (Odświeżanie 144 Hz lub wyższe).**

- Czy urządzenie zewnętrzne jest podłączone do odpowiedniego wejścia?
	- *-* Jeżeli jest podłączone do portu HDMI, podłącz je do portu DisplayPort.
	- *-* Wybierz kolejno [Ustawienia] > [Ogólne] > [Wersja DisplayPort], a następnie ustawienie [1.4(DSC)].
	- *-* Wybierz kolejno [Ustawienia] > [Regulacja Gra] > [Overclock], a następnie ustawienie [Wł.]. (W przypadku odświeżania 160 Hz).
- Sprawdź, czy karta graficzna obsługuje kodowanie DSC (Display Stream Compression).
- Sprawdź, czy sterownik karty graficznej jest aktualny.

#### **Niektóre funkcje są wyłączone.**

- Czy po naciśnięciu przycisku Menu niektóre funkcje nie są dostępne?
	- *-* Menu ekranowe jest zablokowane. Wyłącz funkcję [OSD Zablokuj] w menu [Ogólne].

#### Czy wyświetla się komunikat "Znaleziono nieznany monitor, monitor Plug and Play (VESA DDC)"?

- Czy w komputerze zainstalowano sterowniki urządzenia?
	- *-* Pobierz sterownik z naszej strony internetowej: *<http://www.lg.com>*.
	- Sprawdź, czy karta graficzna obsługuje funkcję Plug and Play.

#### **Na ekranie pozostaje obraz.**

- Czy obraz jest widoczny na monitorze nawet po jego wyłączeniu?
	- *-* Wyświetlanie na monitorze przez długi czas nieruchomego obrazu może spowodować uszkodzenie ekranu, czego wynikiem jest obraz pozostający na monitorze.
	- *-* Aby wydłużyć okres eksploatacji monitora, należy korzystać z wygaszacza ekranu.

#### **Obraz jest niestabilny i drga. / Obrazy wyświetlane na monitorze pozostawiają po sobie ślady w tle.**

- Czy została wybrana odpowiednia rozdzielczość?
- *-* Jeśli wybrana rozdzielczość to HDMI 1080i 60/50 Hz (z przeplotem), obraz może drgać. Zmień rozdzielczość na 1080p lub zalecaną rozdzielczość.

#### **a** UWAGA

- Częstotliwość pionowa: Aby prawidłowo wyświetlać obraz, ekran musi być odświeżany wiele razy w ciągu sekundy, podobnie, jak dzieje się to w przypadku lamp fluorescencyjnych. Liczba odświeżeń ekranu w ciągu sekundy jest nazywana częstotliwością pionową lub częstotliwością odświeżania, a jej jednostką jest Hz.
- Częstotliwość pozioma: Czas, jaki zajmuje wyświetlenie jednej poziomej linii, nazywa się cyklem poziomym. Podczas dzielenia liczby 1 przez interwał poziomy uzyskany wynik stanowi liczbę poziomych linii wyświetlanych w ciągu sekundy. Wielkość ta jest nazywana częstotliwością poziomą, a jej jednostką jest kHz.
- Sprawdź, czy nastawy rozdzielczości i częstotliwości odświeżania karty graficznej mieszczą się w zakresach obsługiwanych przez monitor i ewentualnie ustaw zalecaną (optymalną) rozdzielczość, wybierając kolejno Panel sterowania > Ekran > Ustawienia w systemie Windows. (Ustawienia mogą się różnić w zależności od systemu operacyjnego urządzenia).
- Wybór rozdzielczości innej niż zalecana (optymalna) może sprawiać, że tekst będzie rozmazany, a ekran przyciemniony, obcięty lub przesunięty.
- Sposoby wyboru ustawień mogą się różnić w zależności od komputera lub systemu operacyjnego, a niektóre rozdzielczości mogą nie być dostępne w zależności od wydajności karty graficznej. W takim przypadku należy skontaktować się z producentem komputera lub karty graficznej w celu uzyskania pomocy.
- Niektóre karty graficzne mogą nie obsługiwać rozdzielczości 3840 x 2160. Jeśli rozdzielczość nie może zostać wyświetlona, skontaktuj się z producentem karty graficznej.

#### **Kolor obrazu jest nieprawidłowy.**

- Czy obraz jest wyświetlany w ograniczonej liczbie kolorów (16)?
- *-* Zmień głębię kolorów na 24 bity (True Color) lub wyższą. W systemie Windows wybierz kolejno pozycje <Panel sterowania > Ekran > Ustawienia > Jakość kolorów>. (Ustawienia mogą się różnić w zależności od systemu operacyjnego urządzenia).
- Czy kolory na ekranie wydają się być niestabilne lub wyświetlany jest tylko obraz monochromatyczny?
	- *-* Sprawdź, czy przewód sygnałowy jest prawidłowo podłączony. Ponownie podłącz przewód lub ponownie włóż do gniazda kartę graficzną komputera.
- Czy na ekranie są widoczne kropki?
	- *-* Podczas korzystania z monitora na ekranie mogą być widoczne pojedyncze kolorowe piksele (czerwone, zielone, niebieskie, białe lub czarne). To normalne zjawisko w przypadku ekranów LCD. Nie jest to błąd ani problem z działaniem monitora.

#### **Brak dźwięku z portu słuchawek.**

- Czy obraz jest wyświetlany za pomocą wejścia DisplayPort lub HDMI bez dźwięku?
- *-* Sprawdź, czy przewody są prawidłowo podłączone do portu słuchawek.
- *-* Spróbuj zwiększyć głośność za pomocą joysticka.
- *-* Ustawa monitor, którego używasz, jako wyjście audio komputera. W systemie Microsoft Windows wybierz kolejno Panel sterowania > Sprzęt i dźwięk > Dźwięk > Ustaw monitor jako domyślne urządzenie odtwarzania dźwięku. (Ustawienia mogą się różnić w zależności od systemu operacyjnego urządzenia).

#### **Oświetlenie z tyłu monitora nie włącza się.**

- Czy monitor jest podłączony do zasilania?
- *-* Sprawdź, czy przewód zasilający jest prawidłowo podłączony do gniazda sieciowego.
- Czy adapter monitora jest podłączony do zasilania?
	- *-* Należy użyć adaptera, który został dostarczony w pakiecie razem z produktem.
- Czy naciskałeś Przycisk podświetlenia?
	- *-* Naciśnij Przycisk podświetlenia znajdujący się w dolnej części monitora.

# <span id="page-29-0"></span>**DANE TECHNICZNE PRODUKTU**

Dane techniczne mogą zostać zmienione bez wcześniejszego powiadomienia. Symbol  $\sim$  oznacza prad przemienny, a symbol  $\frac{1}{\sqrt{2}}$  prad stały.

**Głębia kolorów**: Obsługa koloru 10-bitowego.

#### **Rozdzielczość**

- Maks. obsługiwana rozdzielczość:
- *-* 3840 x 2160 @ 60 Hz (HDMI)
- *-* 3840 x 2160 @ 160 Hz (DisplayPort) ([Overclock]: [Wł.])
- Zalecana rozdzielczość:
	- *-* 3840 x 2160 @ 60 Hz (HDMI)
	- *-* 3840 x 2160 @ 144 Hz (DisplayPort)

#### **Zasilacz AC/DC**

- Model: ADS-110CL-19-3 190110G Producent: SHENZHEN HONOR ELECTRONIC
- *-* Źródło: 100–240 V ~50/60 Hz 1,5 A
- *-* Wyjście: 19 V = = = 5.79 A
- Model: ADS-120QL-19A-3 190110E Producent: SHENZHEN HONOR ELECTRONIC
- *-* Źródło: 100–240 V ~50/60 Hz 1,6 A
- Wyjście: 19 V = = = 5,79 A

#### **Zalecane warunki**

- Warunki eksploatacji
	- *-* Temperatura: Od 0 °C do 40 °C
	- *-* Wilgotność: Poniżej 80 %
- Warunki przechowywania
	- *-* Temperatura: Od -20 °C do 60 °C
	- *-* Wilgotność: Poniżej 85 %

#### **Wymiary**: Rozmiar monitora (szerokość x wysokość x głębokość)

- Z podstawą (mm): 609,2 x 570,6 x 291,2
- Bez podstawy (mm): 609,2 x 352,9 x 53,7

#### **Masa (bez opakowania)**

- Z podstawą (kg): 7,7
- Bez podstawy (kg): 5,6

#### **Zasilanie**

- Moc znamionowa:  $19V = -5.0 A$
- Zużycie energii
	- *-* Tryb eksploatacji: 65 W (Typowe)\*
	- *-* Tryb uśpienia (Tryb gotowości): ≤ 0,5 W ([Tryb głębokiego uśpienia]: [Wł.])\*\*
	- *-* Urządzenie wyłączone: ≤ 0,3 W
- \* Wartość zużycia energii w Trybie eksploatacji mierzona jest pod kątem standardu testowego LGE. (Wzorzec Biel w trybie pełnoekranowym, maksymalna rozdzielczość)
- \* Poziom zużycia energii może się różnić w zależności od warunków eksploatacji i ustawień monitora.
- \*\* Monitor jest przełączany w tryb uśpienia po kilku minutach. (Maks. 5 minut)

### **Obsługiwane tryby**

**(Tryby ustawień wstępnych, HDMI/ DisplayPort)**

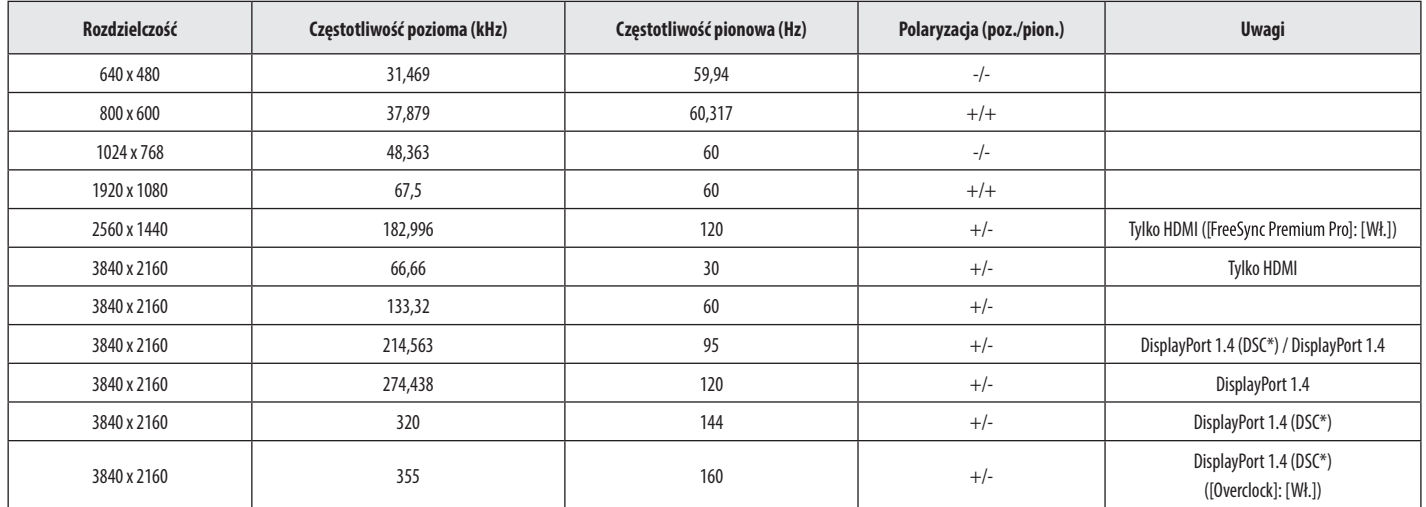

\* DSC: Display Stream Compression.

\* Aby móc wyświetlać obraz przy odświeżaniu 144 Hz lub wyższym, należy upewnić się, że używana karta graficzna obsługuje kodowanie DSC (Display Stream Compression).

# **Taktowanie HDMI (Wideo)**

**POLSKI** 32*POLSKI*

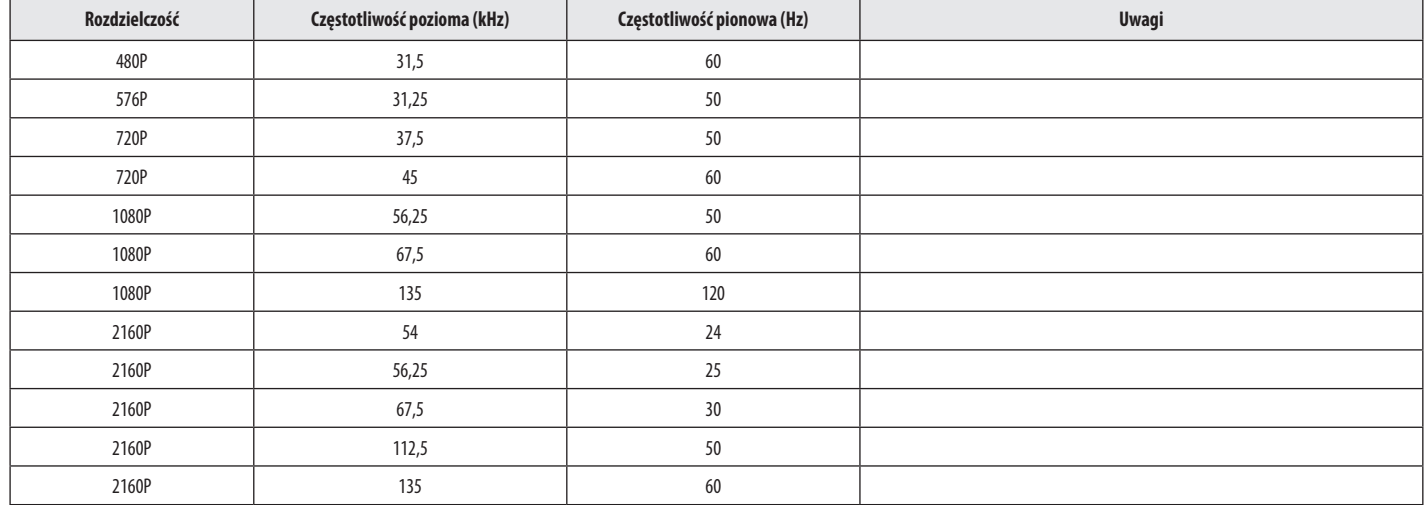

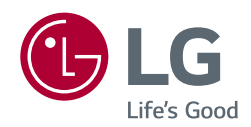

Informacje dotyczące modelu i numeru seryjnego produktu znajdują się na tylnej i jednej z bocznych stron produktu. Zanotuj je poniżej na wypadek konieczności skorzystania z usług serwisowych.

Model

Numer seryjny